#### 平成 24 年度

## 卒業研究報告書

研究題目

# 多機能気象観測装置の製作

富山高等専門学校 電子制御工学科 立川佑亮 指導教官 由井四海

平成 25 年 3 月 1 日 提出

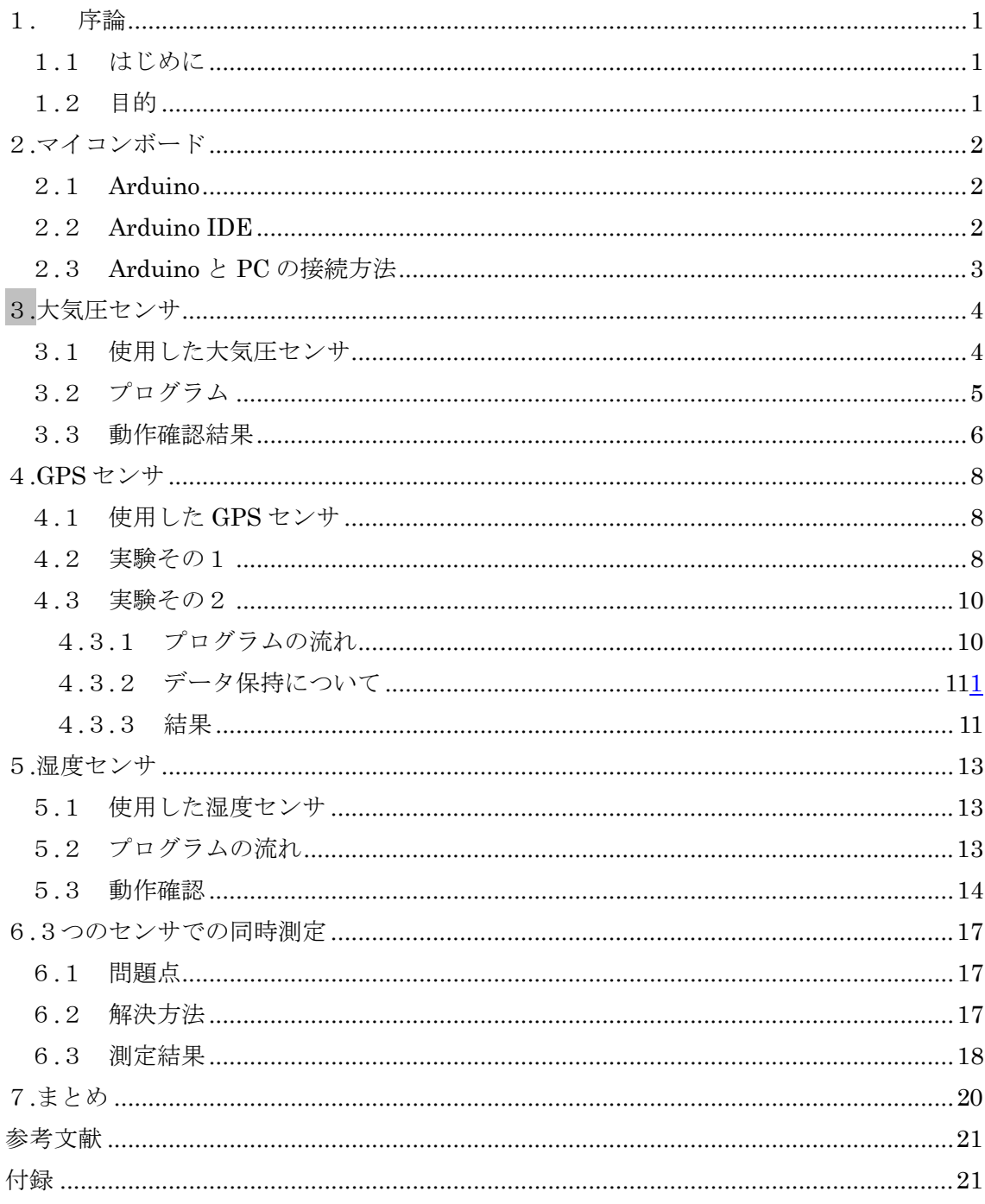

目次

1. 序論

1.1 はじめに

現在、地球規模の大気汚染、地球温暖化、砂漠化などの環境問題が注目されている。 これらの問題を解決するためにはまず、どの程度環境が悪くなっているのかを調査す る必要がある。

1.2 目的

 環境を調査するめには世界各地へ多数の観測装置を設置する必要がある。しかし観 測装置は高価であり、コストが高くなってしまう。

 そこで本研究では、一般的なセンサとマイコンボードを用いた気象観測装置の製作 を目的とした。

 これの気象観測装置で観測できるものとしては、緯度・経度・日付・方位・高度・ 気圧・湿度・気温を目標とし製作する。

#### 2.マイコンボード

#### 2.1 Arduino

 装置にはマイコンボードとして、Arduino Uno を用いた。Arduino は ATmel AVR マイクロコントローラを使用しており、クロック・電圧変換 IC・USB インターフェー ス IC などが基板上に実装されています。このため、簡単な動作をさせるだけなら外付 けの部品も最小限ですみます。外部のインターフェースとしては、アナロ入力ポート ×6 本、デジタル入出力ポート×14 本がある。

#### 2.2 Arduino IDE

 Arduino のソフトウェアの開発環境はクロスプラットフォームの Java アプリケーシ ョンである。その内部では C 言語のコンパイラーgcc やアップロードプログラム avrdude が使用されている。プログラミング言語は C 言語風の構文である。図2.2の プログラムは LED を点滅させるものであり、Arduino 言語では、このような簡単な記 述をするだけでよい。

| ©© sketch_jan21a   Arduino 1.0.1                                                                                                    |                                                 |    |
|----------------------------------------------------------------------------------------------------|-------------------------------------------------|----|
| ファイル 編集 スケッチ ツール ヘルプ                                                                                                    |                                                 |    |
|                                                                                                    |                                                 | p. |
| sketch_jan21a§                                                                                                    |                                                 |    |
| #define LED_PIN 13                                                                                                    |                                                 |    |
| void setup $()$ {<br>ł                                                                                                    | pinMode (LED_PIN, OUTPUT); // 13番ピンをデジタル出力に設定する |    |
| void $loop()$<br>digitalWrite (LED_PIN, HIGH); // LEDを点灯する<br>delay (1000);<br>digitalWrite (LED_PIN, LOW); // LEDを消灯する<br>delay (1000);<br>丬 | // 1秒待機する(1000ミリ秒)<br>// 1秒待機する                 |    |
|                                                                                                    |                                                 |    |
|                                                                                                    |                                                 |    |
|                                                                                                    |                                                 |    |
|                                                                                                    |                                                 |    |
| 12                                                                                                    | Arduino Uno on COM5                             |    |

図2.2 LED を点滅させるためのプログラム

#### 2.3 Arduino と PC の接続方法

 Arduino と PC 間の通信はシリアル通信のプロトコルがベースとなっています。 AVR や PIC などの一般的なマイコンはシリアル通信機能が搭載されていることからプ ロコトルが簡単に組めるというメリットがあります。このシリアル通信機能はソース プログラムをコンパイルして実行プログラムを Arduino にアップロードする際や、実 行時に PC やその他の機器との間で通信を行うときに使われます。Arduino Uno には, USB(B)のコネクタが接続されているので,PC との接続には AB タイプのケーブルが 必要となります。

3.大気圧センサ

3.1 使用した大気圧センサ

表3.1.1に大気圧センサの仕様を示す。このセンサは通信方法として I2C インター フェースを利用しています。I2C インターフェースはデータとクロックの 2 線で接続す るインターフェースです。接続するデバイスは、1 つのマスターと 1 つ以上のスレーブ です。マスターデバイスからスレーブデバイスに対して指示を出し、命令を実行します。 スレーブデバイスの選択はアドレスを指定することで決定されます。つまり、マイコン はマスターとして動作し、センサに対してコマンドを送ることで、大気圧を測定し、こ のデータを取得することができます。

 大気圧データや校正用データはセンサのメモリ上に書き込まれます。大気圧は 10 ビ ットの数値で表されます。校正用データは 96 ビットです。表3.1.2に大気圧センサの メモリマップを示す。10 ビットとなっているものは、16 ビットのうち上位 10 ビット が有効で下位 6 ビットが 0 に設定されている。表3.1.3に大気圧センサで利用可能な コマンドを示す。変換を開始するには、コマンドコードに続けて 0x01 を送信する必要 があります。

| 項目        | 内容                                      |
|-----------|-----------------------------------------|
| 電源電圧(Vdd) | 2.375V~5.5V(標準 3.3V)                    |
| 測定範囲      | $50 \sim 115$ kPa $(500 \sim 1150$ hPa) |
| 分解能       | 0.15kPa(1.5hPa)                         |
| 精度        | ±1kPa(±10hPa)                           |
| 通信方式      | I2C インターフェース                            |
| メーカー      | Freescale Semiconductor 社               |
| 型番        | <b>MPL115A2</b>                         |

表3.1.1 大気圧センサの仕様

表3.1.2 大気圧センサのメモリマップ

| アドレス          | 内容     | サイズ(ビット) |  |
|---------------|--------|----------|--|
| $0x00 - 0x01$ | 大気圧データ | 10       |  |
| $0x04 - 0x0f$ | 校正用データ | 96       |  |

| コマンド             | コマンドコード  |
|------------------|----------|
| 大気圧変換開始          | X0010000 |
| 大気圧データの MSB 読み取り | X0000000 |
| 大気圧データの LSB 読み取り | X0000001 |
| 校正用データ読み取り       | X0000100 |

表3.1.3 大気圧センサで利用可能なコマンド

3.2 プログラム

図3.2.1に大気圧センサのフローチャートを示す。連続で動作させるため、校正デ ータは最初の 1 回だけを取得し、その後大気圧データの取得と大気圧の計算の繰り返 しとした。また、このセンサは I2C プロトコルを利用するため、Arduino に標準提供 されている Wire ライブラリを利用した。表3.2.1に GPS センサの各ピンを示す。7 番と 8 番は,4.7kΩ の抵抗で Vdd に接続する必要がある。

| ピン番号           | 内容      |
|----------------|---------|
|                | Vdd     |
| $\overline{2}$ | 外部キャパシタ |
| 3              | GND     |
| 4              | シャットダウン |
| 5              | RST     |
| 6              | ΝC      |
| 7              | データ     |
| 8              | クロック入力  |

表3.2.1 GPS センサの各ピン

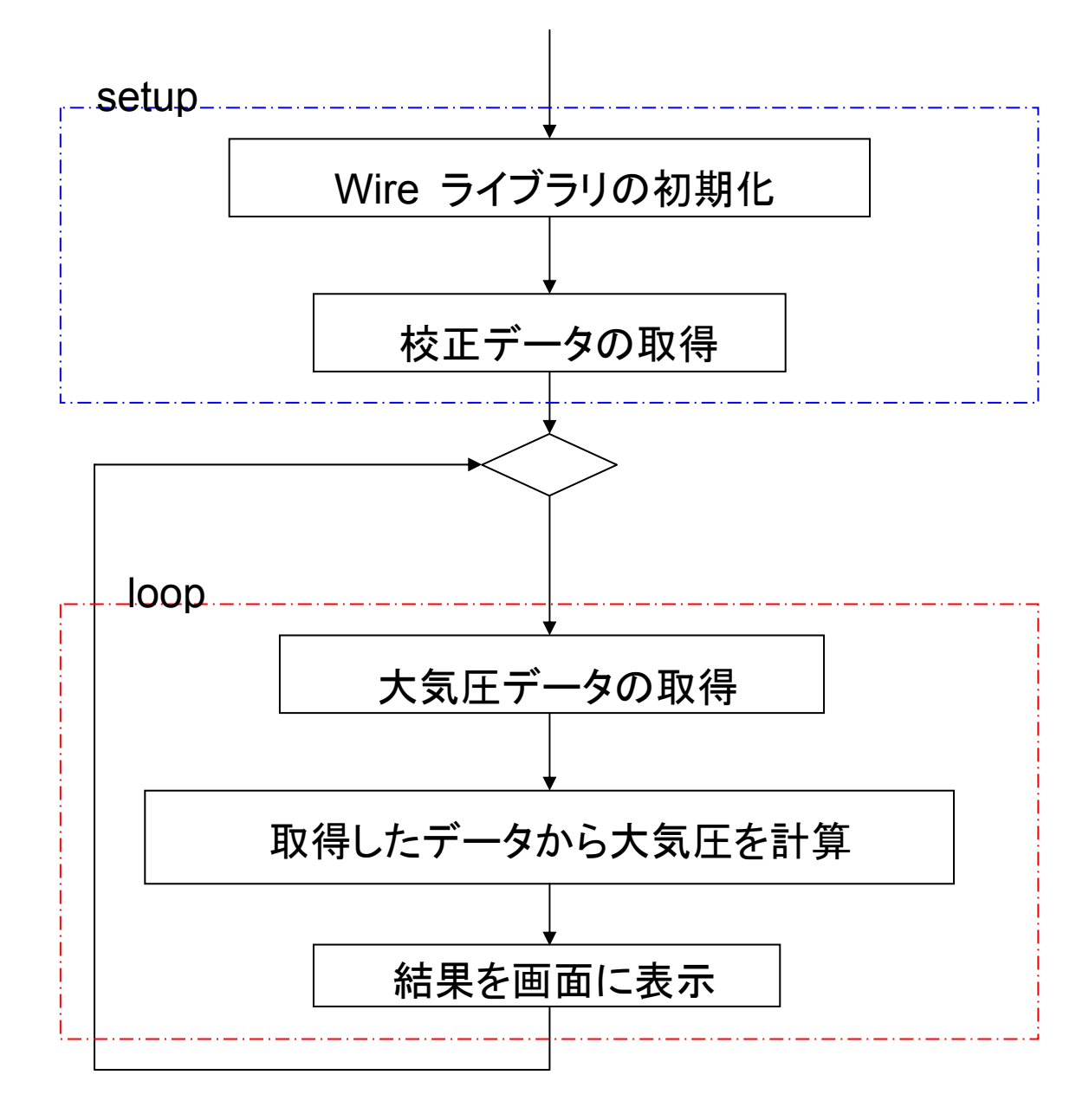

図3.2.1 大気圧センサのフローチャート

3.3 動作確認結果

図3.3.1に大気圧センサの測定結果1を示す。図3.3.2に大気圧センサの測定結 果2を示す。2012 年 9 月 12 日 AM1:00~2012 年 9 月 13 日 AM1:00 の 24 時間、1 分 刻みで計測を行った。図3.3.1は計測データ、図3.3.2は計測データを 1 時間の平 均を算出し、気象庁の伏木のデータと比較したものである。計測し始めたときに約 1.5hPa の差が出力されたが、計測が終わるころには約 0.5hPa の差が出力された。差 が変化した要因としては、測定場所が富山高専射水キャンパスと伏木とは距離があっ たこと、また、室内での測定だったためだと考えられる。

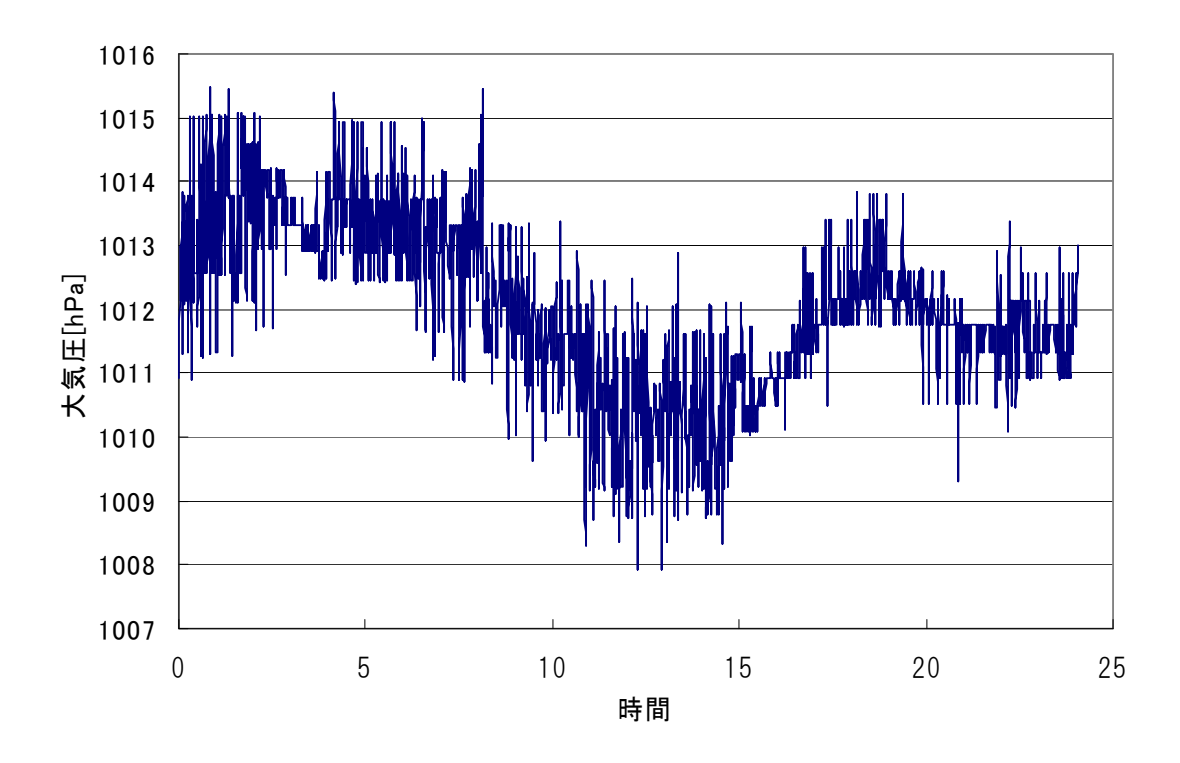

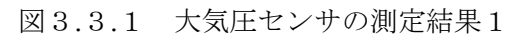

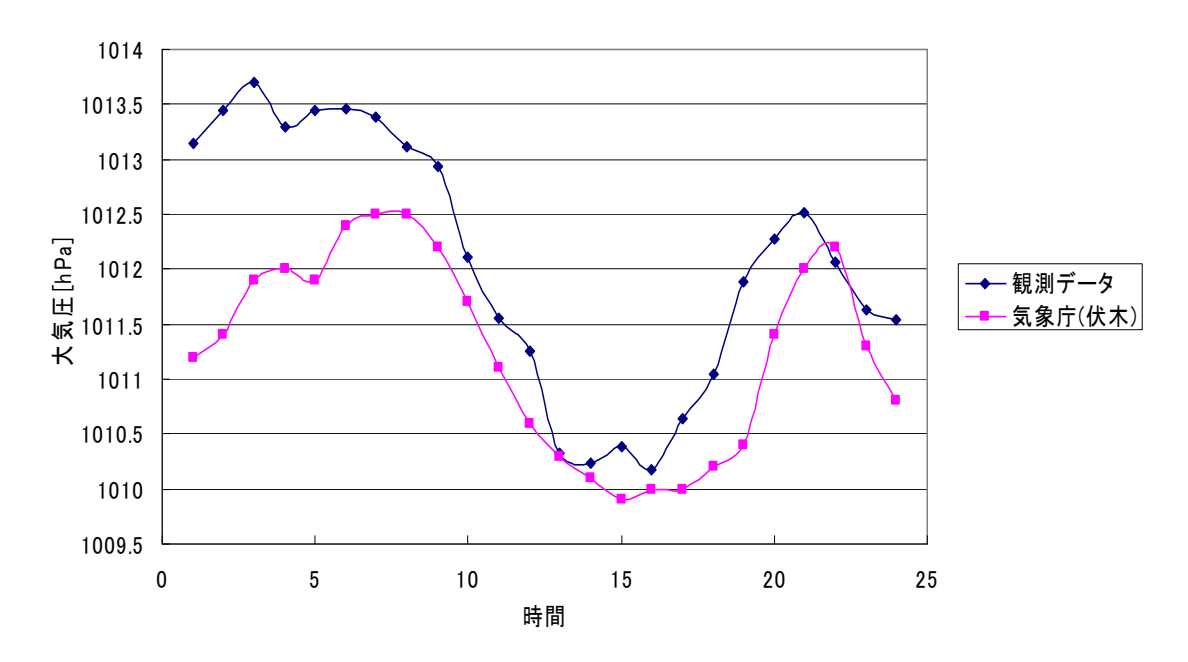

図3.3.2 大気圧センサの測定結果2

4.GPS センサ

4.1 使用した GPS センサ

 表4.1.1に GPS センサの仕様を示す。表4.1.2に GPS センサのピン番号を示す。5 番ピン,6 番ピンはデータシート上では NC となっていますが、調べた結果 TTL レベルの 出力が出ていた為 Arduino に直接接続することができる。そのため 3 番ピン,4 番ピンで はなく、5 番ピン,6 番ピンを使用した。

| 項目        | 内容                                     |  |
|-----------|----------------------------------------|--|
| 電源電圧(Vdd) | $3.8V \sim 8.0V$                       |  |
| 受信チャンネル   | 65ch                                   |  |
| 位置精度      | 5m                                     |  |
| 測定範囲      | 高度 0~18000m 速度 0~515m/s                |  |
| コールドスタート  | 約 30 秒                                 |  |
| ホットスタート   | 約 1 秒                                  |  |
| 動作温度      | $-40^{\circ}$ C $\sim$ 85 $^{\circ}$ C |  |
| 通信方式      | RS-232 シリアル通信                          |  |
| メーカー      | CanMore Electronics 社                  |  |
| 型番        | GT-720F                                |  |

表4.1.1 GPS センサの仕様

表4.1.2 GPS センサのピン番号

| ピン番号 | 内容                             |
|------|--------------------------------|
|      | Ground                         |
|      | Power                          |
|      | Serial Data In 2(RS-232C レベル)  |
|      | Serial Data Out 2(RS-232C レベル) |
| 5    | NC(実際は TTL In)                 |
|      | NC(実際は TTL Out)                |

#### 4.2 実験その1

 まず、GPS センサがどのようなデータを出力しているのかを調べた。表4.2.1のよう に接続した。電源を接続し、GPS センサの TTL 出力を Arduino のデジタルの 0 番ピン に接続した。Arduino のデジタルの 0 番ピンはシリアル通信の受信用のピンとなってい ます。また、シリアルコンソールに文字を表示するため、USB ケーブルで PC と接続し た。

| GPS センサのピン番号 | Arduino のピン番号 |
|--------------|---------------|
|              | <b>GND</b>    |
| ŋ            | 5V            |
| 3            | 接続しない         |
|              | 接続しない         |
| 5            | 接続しない         |
| 6            | デジタル 0(RX)    |

表4.2.1 接続方法

 以下のプログラムを動かすと、GPS センサからデータがシリアルモニタに送信されま す。

```
void setup () { 
Serial.begin(9600);
}
```

```
void loop () { 
if (Serial.available()) { 
Serial.write(Serial.read());
} 
}
```
 プログラムをアップロードする際に、Arduino の 0 番ピンと GPS センサとの接続を切 っておく必要があり、それはデジタルピンの 0 番と 1 番は PC とのシリアル通信にも利 用しているからである。接続したままだとプログラムのアップロードに失敗するため、 プログラムをアップロード後Arduinoの0番ピンとGPSセンサの6番ピンとを接続した。 GPS センサから出力された情報を以下に示す。

```
$GPRMC,045052.440,A,3645.4663,N,13709.5606,E,000.0,130.5,080213,,,A*6D 
$GPGGA,045052.440,3645.4663,N,13709.5606,E,1,04,3.4,69.7,M,37.2,M,,0000*6D 
$GPGSA,A,3,24,09,02,15,,,,,,,,,4.7,3.4,3.2*3E 
$GPGSV,3,1,12,15,64,292,15,09,61,165,33,26,59,030,,05,55,095,15*79 
$GPGSV,3,2,12,24,29,196,31,21,29,309,,08,19,040,,02,12,164,24*78 
$GPGSV,3,3,12,28,11,079,,29,08,245,,18,08,301,,10,04,113,16*7C 
$GPVTG,130.5,T,,M,000.0,N,000.0,K,A*0A
```

```
 この出力された情報は NMEA-0183 フォーマットというもので、GGA には主に測位時
```
刻、緯度、経度、受信栄整数、アンテナ高度、WGS-84 楕円体から平均海水面の高度差 が入っており、GSV には通信した衛星の番号とその衛星との仰角、方位、SNR、RMC には測位時刻、緯度、経度、対地速度、進行方向が入っている。今回の製作する多機能 気象観測装置では、GPS センサにより得たい情報は緯度、経度、年月日、方位、高度な ので必要なのは GPGGA と GPRMC である。

- 4.3 実験その2
- 4.3.1 プログラムの流れ

 図4.3.1に GPS センサのフロチャートを示す。GPS センサが出力する緯度・経度の 情報は 60 進数の数値で出力されている。出力された緯度・経度を google マップで確認 するため、10 進数法に変換し、画面に出力する形とした。

![](_page_11_Figure_4.jpeg)

図4.3.1 GPS センサのフロチャート

#### 4.3.2 データ保持について

 大気圧センサでの測定のときは、Arduino と PC を USB 接続し PC にデータを保存し ていたが GPS センサでの測定は車で走行し測定をするため、別のデータ保持の方法をとる 必要がある。そこで今回は、マイクロ SD シールドを用いてデータ保持を行なった。このシ ールドは 3.3V 動作だが電圧変換(3.3<->5V)IC が搭載されているため、このまま使用できる。 また、このシールドはピン番号8・10・11・12・13を使用するので他には使用で きない。

4.3.3 結果

・GPRMC

 図4.3.2 GPRMC の値を google マップに表示させた結果を示す。緯度・経度に関 しては、走行ルートからそれることなく、制度の 5m 以内のデータが出力された。時刻に ついては、GPS センサから出力される時刻は協定世界時間となっていたため、日本標準 時間に合わせるため 9 時間進め保存するように設定した。

![](_page_12_Figure_5.jpeg)

図4.3.2 GPRMC の値を google マップに表示させた結果

#### ・ GPGGA

 表4.3.1に GPGGA の結果を示す。GPGGA に入っている情報は、ジオイド高と WGS -84 楕円体高である。まず標高というのは WGS-84 楕円体高からジオイド高を引いたもの で表される。しかし、GPS センサから出力されるジオイド高は、同時に観測した緯度・経 度によりその周辺付近の大まかなジオイド高が出力されることが調べていくうちにわかっ た。その出力されるジオイド高は GPRMC で出力された緯度・経度から、求めたジオイド 高とは約 1m 差があったため、測定では GPRMC で出力された緯度・経度から、ジオイド モデル「日本のジオイド 2000:GSIGEO 2000」を用いて求めたジオイド高を使用した。

 結果としては、WGS-84 楕円体高の最低値と最大値の差が大きいことから GPS センサ で検出される標高は精度が悪いということがわかった。

|                    | 実際の    | ジオイド高    | WGS-84 楕円体           | GPS センサでの              |
|--------------------|--------|----------|----------------------|------------------------|
| 場所                 | 標高     |          | 高                    | 標高                     |
| 富山高専射水キャンパス<br>4 階 | 約 10m  | 36.9156m | $45.3 \sim 56.7$ m   | $8.38 - 19.78$ m       |
| 二上山金撞堂付近           | 約 250m | 37.5704m | $291.2 \sim 306.8$ m | $253.63 \sim 269.23$ m |

表4.3.1 GPGGA の結果

5.湿度センサ

5.1 使用した湿度センサ

 表5.1.1に湿度センサの仕様を示す。SHT-71 は SENSIRION 社のデジタル温度・湿 度センサ SHT7x シリーズの1つで、全数校正されており、チップ内部のメモリに構成係 数が保存されています。センサからこの係数によって校正された値が出力されるように なっています。実際の温度・湿度を得るためには以下の変換式を使って計算をする必要 がある。

実際の湿度 = -4.0 + 0.0405 \* h - 2.8e-6 \* h \* h 実際の温度 = -40.0 + 0.01 \* t

センサとの通信方法は I2C に似た 2 線式のシリアルインターフェースである。また、 データシートによると短い間隔で測定を連続して行うと、自己加熱により精度が落ちる ためセンサの動作時間を 10%に抑える必要があります。通常、測定には 400ms ほど時間 がかかるため 4 秒間隔ぐらいで測定するのがいいと考えられます。

| 項目        | 内容                        |  |
|-----------|---------------------------|--|
| 電源電圧(Vdd) | $2.4 - 5.5V$              |  |
| 測定範囲(湿度)  | $0 - 100%$ RH             |  |
| 測定範囲(温度)  | $-40 \sim 123.8^{\circ}C$ |  |
| 精度(湿度)    | $\pm$ 3.0%RH              |  |
| 精度(温度)    | $\pm$ 0.4 $\degree$ C     |  |
| 通信方式      | デジタル 2 線式インターフェース         |  |
| メーカー      | Sensirion 社               |  |
| 型番        | $SHT-71$                  |  |
|           |                           |  |

表5.1.1 湿度センサの仕様

5.2 プログラムの流れ

図5.2.1に湿度センサのフローチャートを示す。

![](_page_15_Figure_0.jpeg)

図5.2.1 湿度センサのフローチャート

#### 5.3 動作確認

 今回の測定では、湿度センサを比較するため温湿度データロガーTR-72U と一緒に測定 した。表5.3.1に温湿度データロガーの仕様を示す。湿度センサの測定は 6 秒おきに測 定する設定とし、24 時間計測を行った。温湿度データロガーTR-72U の測定の設定は 30 秒おきとなっている。図5.3.1に湿度センサの結果(湿度)を示す。図5.3.2に湿度セン サの結果(温度)を示す。

| 項目       | 内容                     |
|----------|------------------------|
| 電源       | 単 3 アルカリ電池(LR6)1 本     |
| 測定範囲(湿度) | 10~95%RH               |
| 測定範囲(温度) | $0 \sim 50^{\circ}$ C  |
| 精度(湿度)   | $\pm$ 5%RH             |
| 精度(温度)   | 平均± $0.3^\circ$ C      |
| 通信方法     | USB 通信/シリアル通信(RS-232C) |

表5.3.1 温湿度データロガーの仕様

![](_page_16_Figure_2.jpeg)

図5.3.1 湿度センサの結果(湿度)

![](_page_17_Figure_0.jpeg)

図5.3.2 湿度センサの結果(温度)

6.3つのセンサでの同時測定

6.1 問題点

図6.1.1に多機能気象観測装置のブロック図を示す。まずそれぞれのセンサと Arduino の通信方法は GPS センサがシリアル通信、大気圧センサが I2C 通信、湿度セン サがシリアル通信となっている。ここで問題となるのが Arduino uno にはシリアル通信 用のピン RX、LX が 1 組しかない。これでは 2 種類以上のデバイスの通信の際に都合が 悪い。

![](_page_18_Figure_3.jpeg)

図6.1.1多機能気象観測装置のブロック図

図6.1.1に多機能気象観測装置のブロック図を示す。

6.2 解決方法

 図6.2.1に多機能気象観測装置の回路図を示す。図6.2.2に SoftwareSerial のプ ログラム例を示す。解決方法として、 Arduino 標準ライブラリとしてある SoftwareSerial を使用する。SoftwareSerial とは、特別なピン以外のデジタルポート を使ってシリアル通信機能を実現することができるライブラリである。使い方は簡単 で図6.2.2のように、はじめに SoftwareSerial.h を include した後、SoftwareSerial sotfSerial(R,T);として仮想ポートを宣言するだけである。宣言するときの R は RX、T は TX 相当で、この例だとデジタル 2 ピンを受信ポート、デジタル 3 ピンを送信ポート

として使う意味となっている。

![](_page_19_Figure_1.jpeg)

図6.2.1多機能気象観測装置の回路図

![](_page_19_Figure_3.jpeg)

図6.2.2 SoftwareSerial のプログラム例

6.3 測定結果

図6.3.1に3つのセンサでの測定結果を示す。

![](_page_20_Picture_13.jpeg)

図6.3.1 3つのセンサでの測定結果

7.まとめ

 大気圧センサは、気象庁のデータとの差が計測の始めには 1.5hPa あったが、計測の終 わりには 0.5hPa となっていた。精度が±10hPa ということから規格どおりの値が出力され ていることがわかる。GPS センサは、緯度経度に関しては精度 5m の範囲内の値が出力さ れ日時に関しては世界標準時で出力されたため日本標準時に直した。高度に関しては、WGS -84 楕円体高の値の最高値と最低値の差が大きいことから高度の精度は悪いと考える。湿 度センサは、2 秒間隔の計測ではデバイスの熱が収まっていなかったので精度がよくなかっ たが、6 秒間隔の計測では、湿度・温度ともに規格どおりの値が出力された。

問題点としては、現時点でのプログラムの仕様は GPS センサを受信した際に大気圧、湿 度センサを動作させるようにしたため、GPS センサが受信する場所でしか測定できないよ うになっている。また GPS センサの GPRMC と GPGAA を同時に測定することができな いようになっている。

参考文献

- 1) Freescale Semiconductor社,GT-720Fデータシート
- 2) Sensirion社,MPL115A2データシート
- 3) CanMore Electronics社,SHT-71データシート

付録

・各センサのサンプルプログラム

GPS センサ: http://garretlab.web.fc2.com/arduino/lab/gps\_sensor/index.html 大気圧センサ: http://garretlab.web.fc2.com/arduino/lab/barometer\_sensor/index.html 湿度センサ: http://projectsbiotope.blogspot.jp/2010/01/arduinosht-71.html

| 禾Ⅰ<br>使用機器 |                 |                           |  |
|------------|-----------------|---------------------------|--|
| 名称         | 型番              | メーカー                      |  |
| GPS センサ    | GT-720F         | CanMore Electronics 社     |  |
| 大気圧センサ     | <b>MPL115A2</b> | Freescale Semiconductor 社 |  |
| 湿度センサ      | $SHT-71$        | Sensirion 社               |  |
| マイコンボード    | Arduino uno     | <b>Smart Projects</b>     |  |

表 1 使用機器

#include <SD.h>

#include <sht1x.h>

#include <stdio.h>

#include <SoftwareSerial.h>

#include <sht1x.h>

#include <Wire.h>

#define dataPin 6

#define clockPin 7

const int  $\text{gpsRxPin} = 4;$ 

const int gpsTxPin  $= 5$ ;

#### //SHT-71

SHT1x sht1x(dataPin, clockPin);

```
//MPL115A2
```

```
const int address = 0x60;
float read_coefficients(int total_bits, int fractional_bits, int zero_pad) { 
   unsigned char msb, lsb; 
  msb = Wire.read();\text{lsb} = \text{Wire.read}();
  return ((float) ((msb << 8) + lsb) / ((long)1 << 16 - total_bits + fractional_bits +
zero_pad)); 
} 
unsigned int read_adc() { 
   unsigned char msb, lsb; 
  msb = Wire.read();
  \text{lsb} = \text{Wire.read}();
  return (((unsigned int)msb << 8) + lsb) >> 6;
} 
float a0, b1, b2, c12, c11, c22; 
SoftwareSerial gt(4,5); 
String dataString = ""; 
void setup () { 
   gt.begin(9600); 
   Serial.begin(9600); 
   analogReference(INTERNAL); 
   //Serial.print("Initializing SD card..."); 
   pinMode(8, OUTPUT); 
  if (!SD.begin(8)) {
     //Serial.println("Card failed, or not present"); 
   }else{ 
   //Serial.println("Card initialized."); 
   } 
   Wire.begin(); 
    Wire.beginTransmission(address); 
    Wire.write(0x04); 
    Wire.endTransmission(); 
    Wire.requestFrom(address, 12); 
    if (Wire.available()) { 
    a0 = read coefficients(16, 3, 0);
```

```
b1 = read\_coefficients(16, 13, 0);b2 = read\_coefficients(16, 14, 0);c12 = read\_coefficients(14, 13, 9);c11 = read\_coefficients(11, 10, 11);c22 = read_coefficients(11, 10, 15);
   //Serial.println("MPL115A2 Starting up"); 
 } 
 Serial.print("Year"); 
 Serial.print(","); 
 Serial.print("Month"); 
 Serial.print(","); 
 Serial.print("Day"); 
 Serial.print(","); 
 Serial.print("Hour"); 
 Serial.print(","); 
 Serial.print("Min"); 
 Serial.print(","); 
 Serial.print("Sec"); 
 Serial.print(","); 
 Serial.print("latitude"); 
 Serial.print(","); 
 Serial.print("longitude"); 
 Serial.print(","); 
 Serial.print("Temperature"); 
 Serial.print(","); 
 Serial.print("Humidity"); 
 Serial.print(","); 
 Serial.println("Atmospheric pressure");
```
### }

```
void loop () { 
   static char s[256]; 
  static int pos = 0;
```

```
 if (gt.available()) { 
       s[pos] = gt.read();if (s[\text{pos}] == \text{Y}_n') {
         s[pos - 1] = 'Y0'; analyze_data(s); 
         pos = 0; } else { 
          pos++; 
       } 
  } 
} 
// analyze GPS output. 
void analyze_data(char *s) { 
   char *type; 
   char *time,*year; 
   char *latitude, *longitude; 
   char *tmp; 
   char newlatitude[256], newlongitude[256]; 
  int riYear = 0, riMonth = 0, riDay = 0, riHour = 0, riMin = 0, riSec = 0;
  type = strtok(s, ", ");if(strcmp(s, "GPRMC") != 0) {
     return; 
   } 
   time = strtok(NULL, ",");//時刻
  tmp = strtok(NULL, ",");//ステータス
   latitude = strtok(NULL, ",");//緯度
   tmp = strtok(NULL, ",");//北緯 or 南緯
   longitude = strtok(NULL, ",");//経度
  tmp = strtok(NULL, ",");//東経 or 西経
   tmp = strtok(NULL, ",");//移動の速度
   tmp = strtok(NULL, ",");//移動の真方位
   year = strtok(NULL, ",");//年月日
```

```
 24
```

```
long \, \text{thmmas} = \text{atol}(\text{time});
 riHour = hhmmss / 10000; 
riMin = (hhmmss / 100) \% 100;riSec = hhmmss % 100;
long ddmmyy = atol(year);
 riYear = 2000 + ddmmyy % 100; 
 riMonth = (ddmmyy / 100) % 100; 
riDay = ddmmyy / 10000;
 // 日本標準時は、UTC(世界標準時)よりも9時間進んでいる。
      riHour += 9;if(24 \leqriHour)
       { // 日付変更
                riHour - 24; 
                IncrementDay( riYear, riMonth, riDay ); 
       } 
 Serial.print(riYear); 
 Serial.print(","); 
 Serial.print(riMonth); 
 Serial.print(","); 
 Serial.print(riDay); 
 Serial.print(","); 
 Serial.print(riHour); 
 Serial.print(","); 
 Serial.print(riMin); 
 Serial.print(","); 
 Serial.print(riSec); 
 Serial.print(",");
```

```
 //iYear
```

```
 //iMonth
```

```
 //iDay
```
//iHour

//iMin

//ISec

 //Serial.println(time); Serial.print(stod(latitude),7);

```
 Serial.print(","); 
   Serial.print(stod(longitude),7); 
   Serial.print(","); 
  /*File dataFile = SD.open("datalog.txt", FILE_WRITE); // define the filename, 77イル名を定義。
   if (dataFile) { //if the file in the SD card was 
open to wrihte, SD カードの対象ファイルを開くことができれば
     dataFile.print(time); 
     dataFile.print(","); 
     dataFile.print(stod(latitude),7); 
     dataFile.print(","); 
     dataFile.println(stod(longitude),7); 
     dataFile.close(); 
     Serial.println(); 
   }else { 
     Serial.println("error opening file"); 
   } 
*/ 
  SHT710;
   Humidity(); 
   delay(5000); 
} 
float stod(char *s) { 
   float f; 
   float deg, min; 
  f = \text{atof}(s);\deg = (\text{int})f / 100;min = f - deg * 100; return deg + min / 60; 
} 
void IncrementDay( int& riYear, int& riMonth, int& riDay ) 
{
```

```
 switch( riMonth ) 
        { 
        case 1: 
               if( 31 = \text{riDay}\{\text{riMonth} = 2; \text{riDay} = 1; \}else \{riDay++;\} break; 
        case 2: 
               if( 28 = \text{riDay} | | 29 = \text{riDay})
\{ if( IsLeapYear( riYear ) ) 
                        { // 閏年(2 月は 29 日まである)
                               if( 29 = \text{riDay}\{\text{riMonth} = 3; \text{riDay} = 1; \} else { riDay++; } 
 } 
                        else 
                        { // 閏年じゃない(2 月は 28 日まで)
                               riMonth = 3; riDay = 1; } 
 } 
                else { riDay++; } 
                break; 
        case 3: 
               if( 31 = \text{riDay}\{\text{riMonth} = 4; \text{riDay} = 1; \} else { riDay++; } 
                break; 
        case 4: 
               if( 30 = \text{riDay}\{\text{riMonth} = 5; \text{riDay} = 1; \}else \{riDay++;\} break; 
        case 5: 
               if( 31 = \text{riDay}\{\text{riMonth} = 6; \text{riDay} = 1; \} else { riDay++; } 
                break; 
        case 6: 
               if( 30 = \text{riDay}\{\text{riMonth} = 7; \text{riDay} = 1; \}else \{riDay++;\}
```
break;

}

{

```
 case 7: 
                 if( 31 = \text{riDay}\{\text{riMonth} = 8; \text{riDay} = 1; \}else \{riDay++;\} break; 
         case 8: 
                 if( 31 = \text{riDay}\{\text{riMonth} = 9; \text{riDay} = 1; \}else \{riDay++;\} break; 
         case 9: 
                 if( 30 = \text{riDay}\{\text{riMonth} = 10; \text{riDay} = 1; \} else { riDay++; } 
                  break; 
         case 10: 
                 if( 30 = \text{riDay}\{\text{riMonth} = 11; \text{riDay} = 1; \}else \{riDay++;\} break; 
         case 11: 
                 if( 30 = \text{riDay}\{\text{riMonth} = 12; \text{riDay} = 1; \} else { riDay++; } 
                  break; 
         case 12: 
                 if( 31 = \text{riDay}\{\text{riYear++}; \text{riMonth} = 1; \text{riDay} = 1; \} else { riDay++; } 
                  break; 
         } 
// 閏年の定義
// 西暦年が 4 で割り切れる年は閏年
// ただし、西暦年が 100 で割り切れる年は平年
// ただし、西暦年が 400 で割り切れる年は閏年
int IsLeapYear( int iYear ) 
        if( (0 = i \text{Year } % 4)& 0 := iYear \times 100)
          | | 0 = iYear % 400 )
```

```
 { 
             return 1; 
 } 
 return 0;
```
}

```
void SHT71(void)
```
{

}

{

```
 float temp_c; 
   float temp_f; 
   float humidity; 
  temp_c = sht1x.readTemperatureC();temp_f = sht1x.readTemperatureF();humidity = sht1x.readHumidity();
   //Serial.print("Temperature: "); 
   Serial.print(temp_c, DEC); 
   Serial.print(","); 
   //Serial.print("C / "); 
   //Serial.print(temp_f, DEC); 
   //Serial.print("Humidity: "); 
   Serial.print(humidity); 
   Serial.print(","); 
   //Serial.println("%"); 
void Humidity(void) 
   Wire.beginTransmission(address); 
  Wire.write(0x12); // Start both conversions(Pressure and Temperature)
```

```
 Wire.write(0x01); 
 Wire.endTransmission(); 
 delay(5); 
 Wire.beginTransmission(address); 
Wire.write(0x00); // Read pressure and temperature
 Wire.endTransmission();
```

```
 Wire.requestFrom(address, 4); // Request 4 bytes
```
 if(Wire.available()) { unsigned int Padc =  $read\_adc$ ); unsigned int Tadc = read\_adc(); float Pcomp =  $a0 + (b1 + c11 * Padc + c12 * Tade) * Padc + (b2 + c22 * Tade) * Tade;$ float Pha = Pcomp  $*$  650 / 1023 + 500; //Serial.print("Atmospheric pressure: "); Serial.println(Pha);

 } }